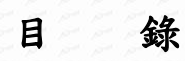

A BOOK OF

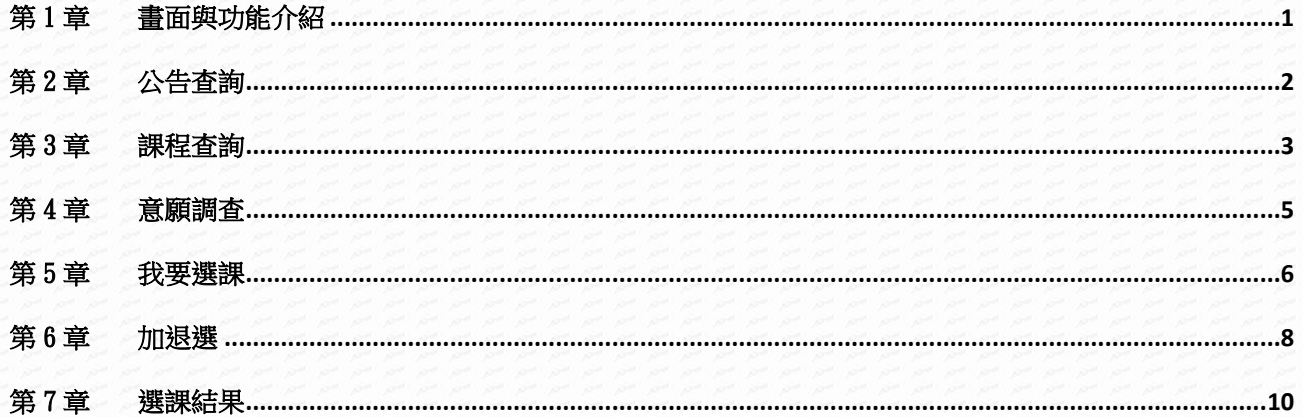

# <span id="page-1-0"></span>第1章畫面與功能介紹

【功能位置】

LASTER

系統主畫面

【操作說明】

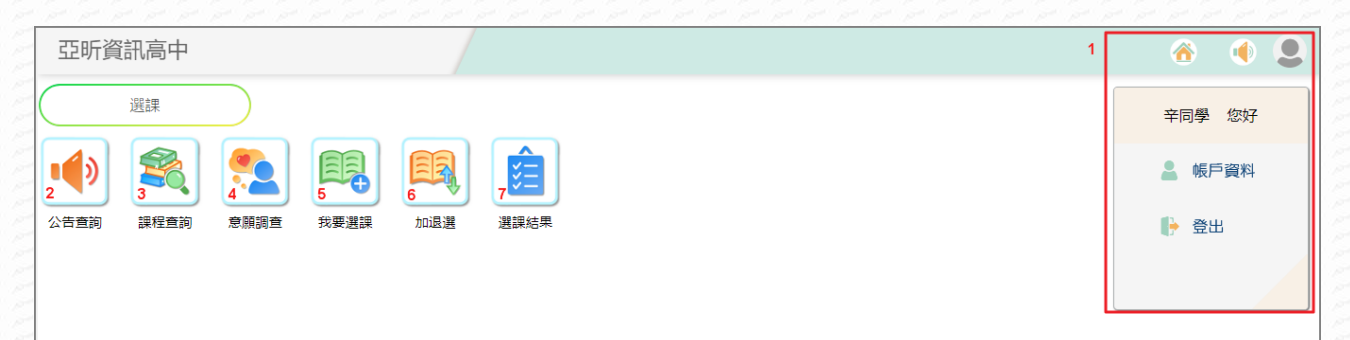

- 1. 目前使用者名稱:點選人像可看到目前登錄的使用者名稱,使用完畢後請點選 後,再點選"登出"
- 2. 公告查詢:可以查看學校對本次選課作業的公佈內容。
- 3. 課程查詢:開放查詢時才會看到此功能,可查詢個人可選修課程。
- 4. 意願調查:開放時才會顯示此功能,可針對選修課程進行意願調查。
- 5. 我要選課:開放選課時才會顯示此功能,對選修課程進行填寫志願。
- 6. 加退選:開放時才會顯示此功能,可對選修課程進行加選或退選。
- 7. 選課結果:開放時才會顯示此功能,顯示目前選課階段已錄取的課程資訊。

# 【功能說明】

- 1. 點選選課功能後可看到如上圖畫面
- 2. 除公告查詢以外的功能,於管理端設定之開放時間內才會出現圖示。

# <span id="page-2-0"></span>第2章 公告查詢

#### 【功能位置】

LOST

選課(學生端)\公告查詢

【操作說明】

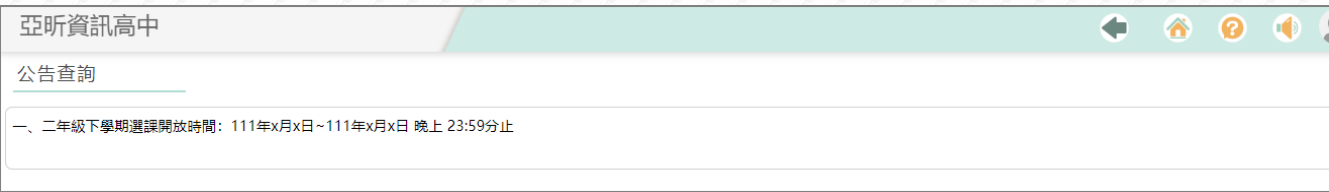

提供查看選課的公告內容,請同學注意查看相關規定。

# 【使用時機】

欲查看管理者公告時。

# 【功能說明】

1. 查看管理者設定之公告內容。

2. 可點選 返回上一頁。

# <span id="page-3-0"></span>第3章課程查詢

# 【功能位置】

A BOOK OF

選課(學生端)\課程查詢

【操作說明】

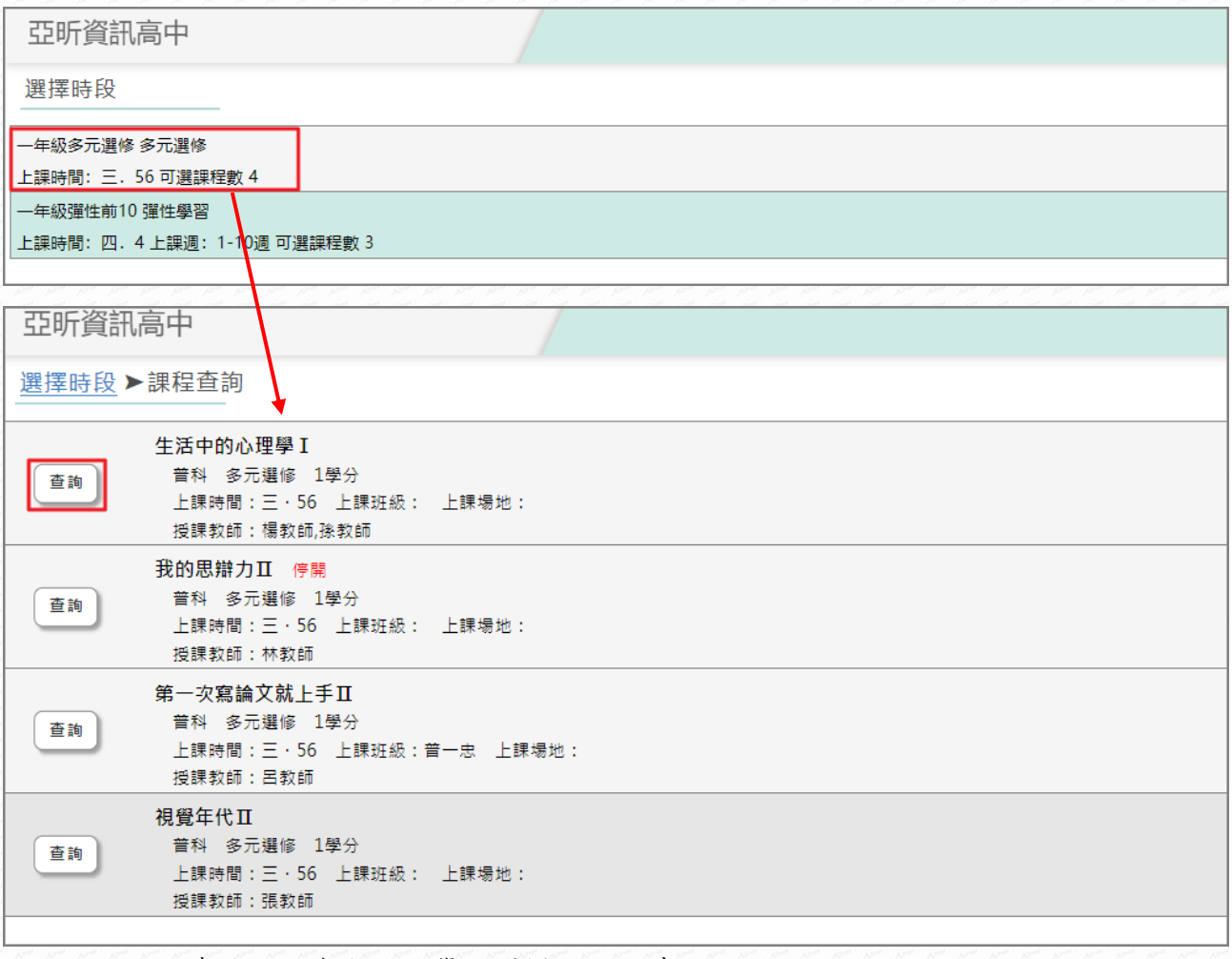

1. 課程查詢功能會顯示同學可選擇的上課時段。

2. 依各個時段點入查看該時段的課程資訊。

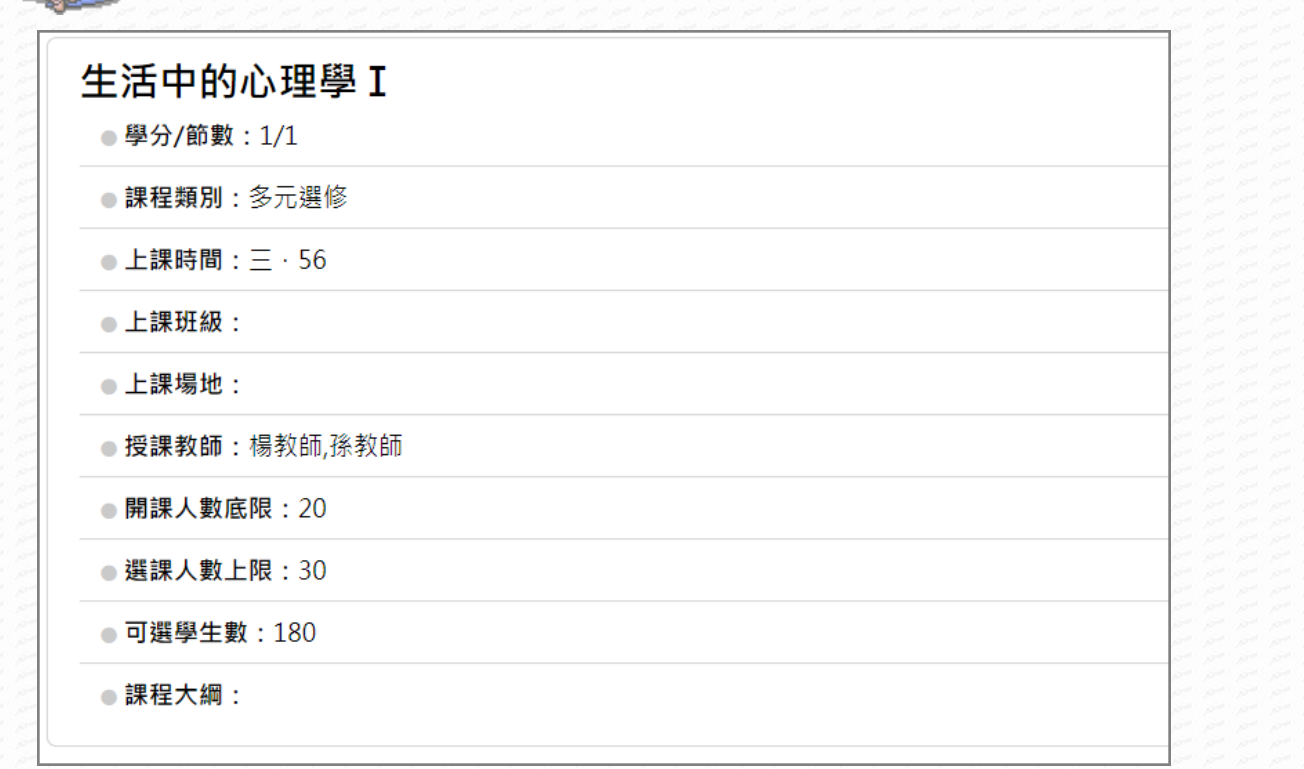

3. 點【查詢】可查看該課程詳細資訊。

## 【使用時機】

D. e. 21

管理端開放課程資料查詢後,欲查看可選課程的課程資訊時。

### 【功能說明】

1. 管理者開放課程查詢後,才可使用此功能。

# <span id="page-5-0"></span>第4章 意願調查

### 【功能位置】

LOCKER

選課(學生端)\意願調查

#### 【操作說明】

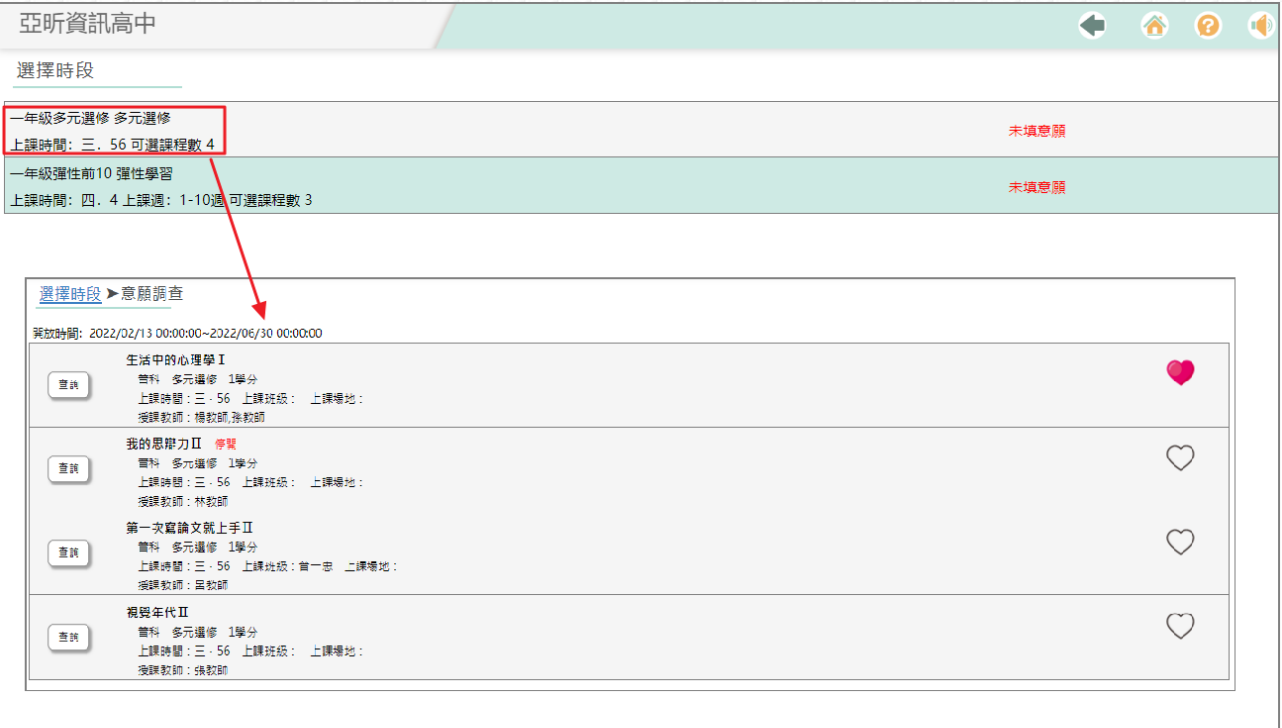

1. 點選有意願選擇的課程右側的愛心。

2. 如需取消再點選一次愛心即可。

## 【使用時機】

於管理端要求時間內,填寫或調整課程意願。

# 【功能說明】

#### **1.** 此功能為即時存檔。

- 2. 管理者開放課程查詢後,才可使用此功能。
- 3. 點選愛心如同加入我的最愛,正式選課時有意願科目會排在最上方,以方便選課。

# 第5章我要選課

#### 【功能位置】

<span id="page-6-0"></span>LASE

選課(學生端)\我要選課

#### 【操作說明】

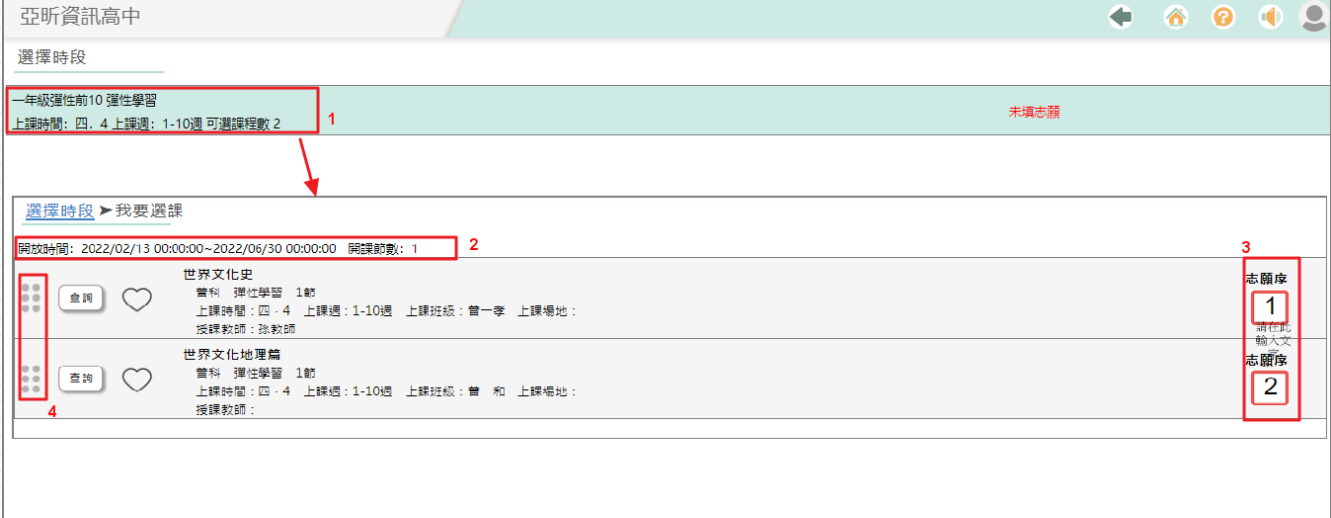

- 1. 依選時段點入查看可選課科目。
- 2. 上方顯示開放選課的開始與結束日。
- 3. 點選課程右側志願序方框 ,系統會自動填入志願序號;再次點選可取消志願。

志願序

4. 如需調整志願序號,可用滑鼠左鍵點選課程左側的 ,點選並拖曳至想要的位置再 放開滑鼠左鍵,即可調整志願順序。

#### 【使用時機】

於管理端要求時間內,填寫或調整課程志願序。

#### 【功能說明】

#### **1.** 此功能為即時存檔。

2. 管理者開放選課後,才可使用此功能。

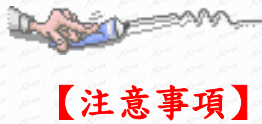

- 1. 學校要求填滿全部志願時,首次進入畫面會自動填寫志願。
- 2. 學校要求填滿全部志願時,僅可調整志願序號,無法取消志願序號。

# <span id="page-8-0"></span>第6章 加退選

# 【功能位置】

1

選課(學生端)\加退選

# 【操作說明】

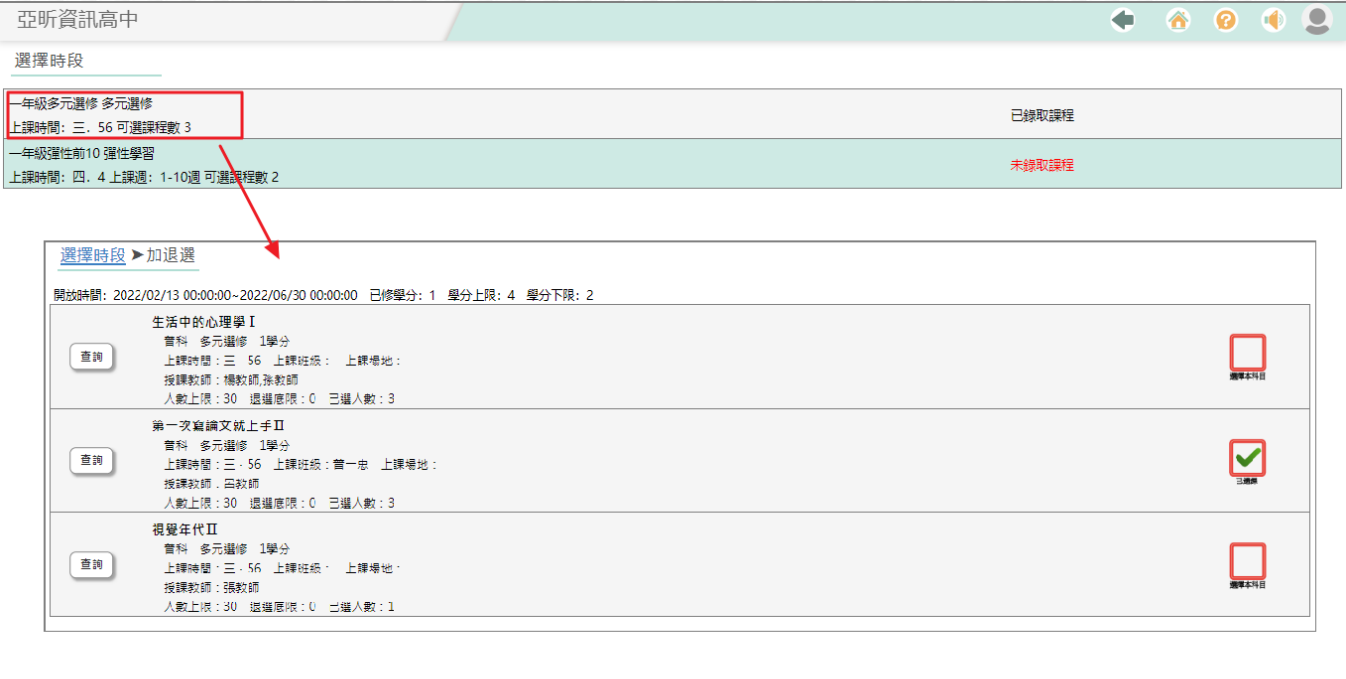

- 1. 依時段點入查看加退選課程資訊。
- 2. 上方顯示開放加退選的開始與結束日期。
- 3. 點選課程右側選擇本科目 , 系統顯示為 , 即表示已選上該課程;再次點選可 取消選課。
- 4. 點選【查詢】可查看課程資訊

## 【使用時機】

於管理端要求時間內,加選或退選課程。

### 【功能說明】

#### **1.** 此功能為即時存檔。

2. 管理者開放加退選後,才可使用此功能。

# 【注意事項】

1、 課程已達人數上限時,該課程不可加選。

Les y m

2、 課程已選人數低於或等於退選底限時,該課程不可退選。

3、 有上鎖圖示 代表本科目不可退選。

# <span id="page-10-0"></span>第7章 選課結果

#### 【功能位置】

LOSE

選課(學生端)\選課結果

#### 【操作說明】

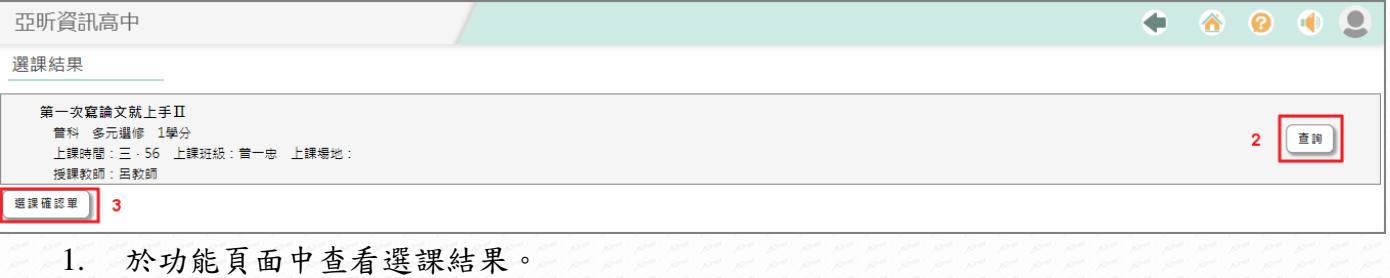

- 2. 點選【查詢】可查看課程資訊。
- 3. 點選【選課確認單】可列印確認單報表。

#### 【使用時機】

查看選課結果或需列印選課確認單時。

## 【功能說明】

1. 管理者開放課程查詢後,才可使用此功能。